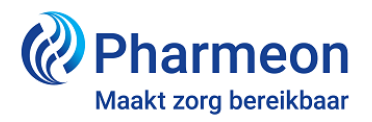

## Instructie afspraaktypen in webagenda

Met afspraaktypen is het mogelijk om patiënten verschillende soorten afspraken, zoals een afspraak in de praktijk, een belafspraak of een beeldbelafspraak, te laten maken.

- 1. Ga naar [https://Beheer.Pharmeon.nl.](https://beheer.pharmeon.nl/)
- 2. Log in als beheerder en vul de beveiligingscode in die u op uw e-mailadres heeft ontvangen.
- 3. Kies in het linker menu voor *Patiëntenomgeving*.
- 4. Klap het menu *Services* uit en kies *Webagenda*.
- 5. In het tabblad *Instellingen* kunt u 'Ondersteuning afspraaktypen' aanzetten. Selecteer vervolgens welke afspraaktypen u voor de patiënt beschikbaar wilt maken.

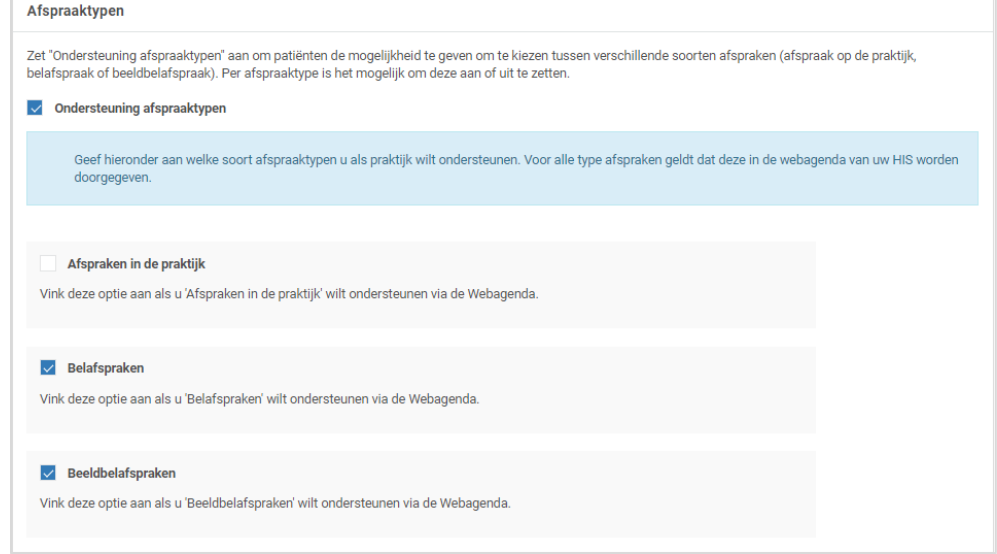

- 6. Klik op *Opslaan*.
- 7. Klik op het tabblad *Teksten*. Hier kunt u de tekst in het tekstveld 'Afspraaktypen' aanpassen.

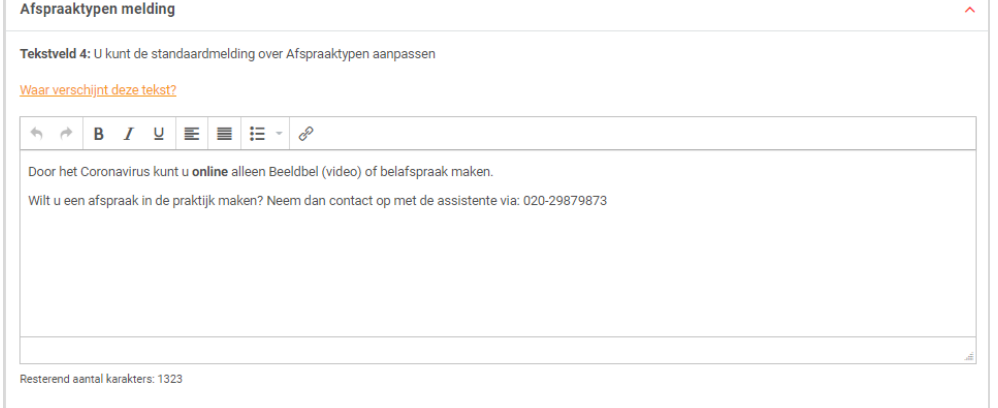

- 8. De tekst bestaat uit twee delen:
	- Een vaste, niet aan te passen tekst (blauw kader), die aangeeft welke afspraaktypen gemaakt kunnen worden.
	- Een tekst die u zelf kunt invullen met aanvullende informatie (optioneel).
- 9. Klik op *Waar verschijnt deze tekst?* om te bekijken waar de melding verschijnt.
- 10. Klik na het aanpassen van de tekst op *Opslaan*.

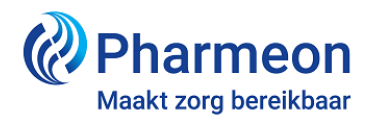

## Belangrijk om te weten:

In de agenda van uw HIS kunt u bij online gemaakte afspraken zien om welk afspraaktype het gaat. Vaak dient u met de muis over de afspraakregel te gaan.

Het is niet mogelijk om vooraf tijdvakken te reserveren voor een bepaald afspraaktype. In elk blok dat u voor het maken van online afspraken in uw HIS openzet, kunnen de afspraaktypen die u in de beheeromgeving heeft geselecteerd worden gemaakt.

Let op: Is het in de agenda van uw HIS al mogelijk om verschillende afspraaktypen in afspraakblokken te definiëren? Dan raden wij u aan om één werkwijze te kiezen:

- of u gebruikt de functie in uw HIS en zet afspraaktypen in de patiëntenomgeving niet aan,
- of u zet de functie in uw HIS uit en gebruikt de afspraaktypen in de patiëntenomgeving.

Maakt u van beide opties gebruik, dan kan dit leiden tot verwarring. De patiënt kan dan namelijk in een blok die door het HIS is gedefinieerd als 'belafspraak', via afspraaktypen in de patiëntenomgeving toch een 'afspraak in de praktijk' maken.

Kiest u ervoor om patiënten beeldbelafspraken te laten maken? Houd er dan rekening mee dat u, afhankelijk van het programma, de uitnodigingen daarvoor nog handmatig naar de patiënt moet sturen. Met beeldbellen via WeSeeDo ontvangt de patiënt dit (binnenkort) automatisch.

Ziet u in de agenda in het HIS afspraaktype 'onbekend' staan, dan heeft de patiënt een oude versie van de Uw Zorg online app. In dit geval kunt u het beste de patiënt bellen om uit te leggen dat er met verschillende afspraaktypen gewerkt wordt en hem vragen wat voor afspraak hij wil maken. Wijs de patiënt er meteen op dat er een nieuwe versie van de app is, zodat zij die kunnen updaten.

Lees meer informatie over [de webagenda bij de veelgestelde vragen.](https://kennisbank.pharmeon.nl/display/HELP/Onlineservices%3A+Webagenda)